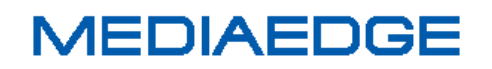

# MEDIAEDGE Decoder ASC

# (Advanced Serial Control)

# ネットワークカメラ制御機能

# 取扱説明書

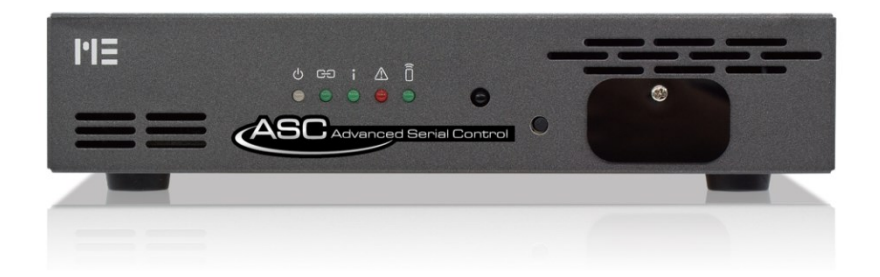

March 1st, 2017 Version 1.0 Copyright (C) 2017 MEDIAEDGE Corporation

### 目次

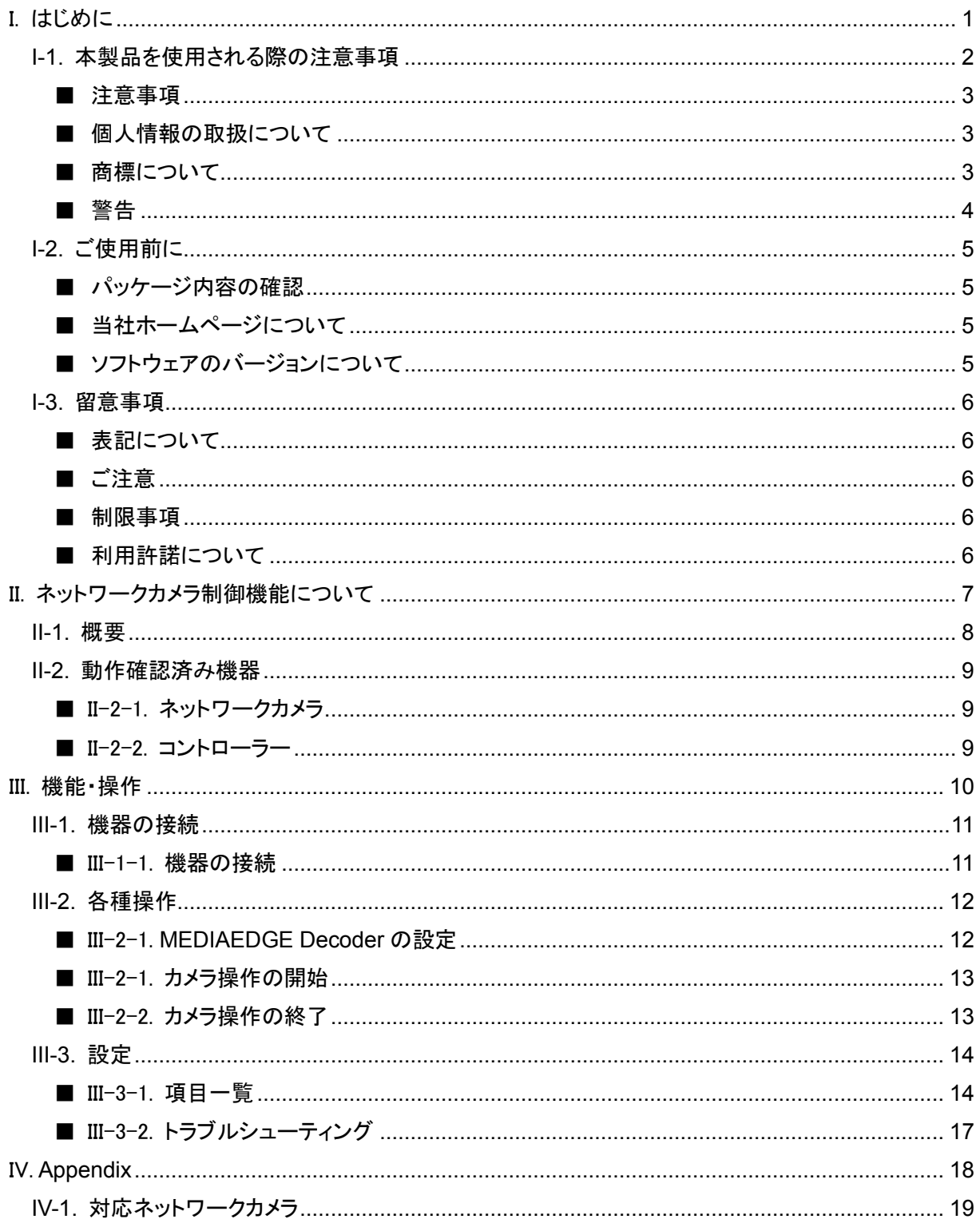

# <span id="page-4-0"></span>I. はじめに

この章では、MEDIAEDGE Decoder ASC のご使用やセットアップの前に確認していただきたい事項や、 ご注意いただきたい事項について説明します。

## <span id="page-5-0"></span>I-1. 本製品を使用される際の注意事項

ここでは、本製品を使用されるときにご注意いた だきたい事柄について説明しています。ご使用 方法や、この内容について不明な点、疑問点な どがございましたら、メディアエッジ株式会社 カ スタマーサポートまでお問い合わせください。

メディアエッジ株式会社 カスタマーサポート TEL:078-265-1552 FAX:078-265-1550 (月曜~金曜 10:00~12:00、13:00~17:00 ※土日祝および当社指定休日を除く)

#### ◯ 電源コードを傷つけない

電源コードを傷つけると、火災や感電の原因と なります。コードの上に重いものをのせたり、熱 器具に近づけたりしないでください。また、コード を折り曲げたり、加工したりしないでください。A 電源コードを抜くときは、プラグ部分を持ってくだ さい。コードが傷んだら、お買い上げの販売店も しくは、当社カスタマーサポートまで交換をご依 頼ください。

#### ○ 分解しない

ケースを開けたり改造したりすると、火災や感電 の原因となります。内部の点検、修理はお買い 上げの販売店もしくは、当社カスタマーサポート までご依頼ください。

#### ◯ ほこりや湿気の多い場所で使用しない

ショートや発熱が起こり、火災や感電の原因と なります。

#### 内部に水や異物を入れない

水や異物が入ると、火災や感電の原因となりま す。万一、水や異物が入った場合は、本体の電 **MEDIAEDGE** 

源を切り、電源プラグをコンセントから抜いて、 お買い上げの販売店もしくは、当社カスタマー サポートまでご連絡ください。

### ○ 雷が鳴り出したら使わない 本体や、プラグには触れないでください。感電の 原因となります。

### **◯ ぬれた手で AC アダプターを触らない** ぬれた手で電源コードを抜き差ししないでくださ い。感電の原因となります。

### 直射日光の当たる場所に置かない 日光の当たる場所や熱器具のそばに置かない でください。火災や製品の故障の原因となりま す。

#### ○ 煙が出た状態で使用しない

煙が出る、異臭がするなどの異常状態で使用し ないでください。火災や製品の故障の原因とな ります。

異常が発生したら、本体の電源を切り、電源プ ラグを抜いて、煙が消えたのを確認してから、お 買い上げの販売店もしくは、当社カスタマーサ ポートまでご連絡ください。

#### 製品が破損した状態で使用しない

本製品を落としたり、カバーを破損した状態のま ま使用したりしないでください。火災や製品の故 障の原因となります。製品が破損した場合は、 本体の電源を切り、電源コードをコンセントから 抜いて、お買い上げの販売店もしくは、当社カス タマーサポートまでご連絡ください。

#### △ 不安定な場所に置かない

不安定な台の上や傾いたところに置かないでく ださい。落下するおそれがあり、けがをしたり、 製品の故障の原因となります。

電源コードやケーブルは整理して配置してくださ い。足にひっかけると、けがや製品の故障の原 因となります。

#### △ お手入れの際は電源を切る

接続するときやお手入れの際は、電源コードを 抜いてください。感電や製品の故障の原因とな ります。お手入れの際は、シンナーなどの揮発 性の溶剤を使用しないでください。長期間使用 しないときは、電源コードをコンセントから外して ください。

#### △ 付属の電源コード以外は使用しない

付属の電源コード以外の製品を使用しないでく ださい。火災や製品の故障の原因となります。

#### 本体を布などで覆わない

風通しの悪い場所や布などで覆った状態で使 用しないでください。通風孔がふさがれると内部 に熱がこもって、火災や製品の故障の原因とな ります。

#### <span id="page-6-0"></span>■ 注意事項

ご使用上の過失の有無を問わず、本製品の運 用において発生した逸失利益を含む特別、付随 的、または派生的損害に対するいかなる請求が あったとしても、当社はその責任を負わないもの とします。

製品本来の使用目的及び、当社が推奨する使 用環境以外での本製品の動作保証は、一切い たしかねます。

当社では、お客様の個人情報は原則として下記 の目的以外では使用いたしません。

- ご利用の当社製品のサポートの実施 当社製品の使用状況調査、製品改良、製 品開発、サービス向上を目的としたアンケ ートの実施。
	- ※ 調査結果につきましては、お客様の個 人情報を含まない形で当社のビジネ スパートナーに参考資料として提供す ることがあります。
- 銀行口座やクレジットカードの正当性、有 効性の確認。
- ソフトウェアのバージョンアップや新製品の 案内等の情報提供。
- 懸賞企画等で当選されたお客様への賞品 の発送。

事前にお客様のご了承を得た上で、上記以外 の目的で使用させていただく場合があります。 当社ではご記入いただいた情報を適切に管理 し、特段の事情がない限りお客様の承諾なく第 三者に開示・提供することはございません。 お客様の個人情報の取扱いに関するお問い合 わせ、ご意見は http://www.mediaedge.co.jp までご連絡ください。

#### <span id="page-6-2"></span>■ 商標について

- ① MEDIAEDGE は、メディアエッジ株式会社 の登録商標です。
- ② HDMI、HDMI ロゴ、および High-Definition Multimedia Interface は、HDMI Licensing LLC の商標または登録商標です。
- ③ Microsoft、Windows は米国マイクロソフ ト・コーポレーションの登録商標です。
- ④ その他の商品名やそれに類するものは各 社の商標または登録商標です。

<span id="page-6-1"></span>■ 個人情報の取扱について

#### <span id="page-7-0"></span>■ 警告

■ 健康上のご注意

ごくまれに、コンピュータのモニターおよびテレビ 画面に表示される強い光の刺激や点滅によっ て、一時的にてんかん・意識の喪失などが引き 起こされる場合があります。こうした経験をこれ までにされたことがない方でも、それが起こる体 質をもっていることも考えられます。こうした経験 をお持ちの方や、経験をお持ちの方の血縁にあ たる方は、本製品を使用される前に必ず医師と

相談してください。

■ 著作権について

テレビ放送やビデオなど、他人の作成した映像/ 音声をキャプチャしたデータは、動画、静止画に 関わらず個人として楽しむ以外は、著作権法上、 権利者に無断では使用できません。また、個人 として楽しむ目的であっても複製が制限されて いる場合があります。キャプチャしたデータのご 利用に対する責任は当社では一切負いかねま すのでご注意ください。

## <span id="page-8-0"></span>I-2. ご使用前に

#### <span id="page-8-1"></span>■ パッケージ内容の確認

MEDIAEDGE Decoder ASC のパッケージの中に以下の付属品が入っていることを確認してください。 製品の梱包には万全を期しておりますが、万一不足しているものがありましたら、ご購入いただきました 販売店もしくは下記カスタマーサポートまでご連絡ください。

メディアエッジ株式会社 カスタマーサポート TEL:078-265-1552

FAX:078-265-1550

(月曜~金曜 10:00~12:00、13:00~17:00 ※土日祝および当社指定休日を除く)

- MEDIAEDGE Decoder ASC 同梱物
	- ▶ MEDIAEDGE Decoder ASC 本体 ×1
	- **▶ AC アダプター×1**
	- 電源ケーブル×1
	- ▶ MEDIAEDGE Decoder 取扱説明書×1
	- > MEDIAEDGE Decoder ASC ネットワークカメラ制御機能取扱説明書(本書)×1
	- > お客様情報登録案内×1

● ASC オプション 同梱物

- ▶ ASC シール×1
- MEDIAEDGE Decoder ASC ネットワークカメラ制御機能取扱説明書(本書)×1
- > お客様情報登録案内×1

#### <span id="page-8-2"></span>■ 当社ホームページについて

MEDIAEDGE Decoder ASC を始めとする当社の最新情報をホームページ(http://www.mediaedge.co.jp) にて発信しています。最新のドライバー、ユーティリティ、製品マニュアル、FAQ などを公開しています ので、当社ホームページに是非アクセスいただきご活用ください。

#### <span id="page-8-3"></span>■ ソフトウェアのバージョンについて

本書では MEDIAEDGE Decoder ASC のファームウェアバージョン 7.2.4 での操作方法を説明していま す。

**MEDIAEDGE** 

### <span id="page-9-0"></span>I-3. 留意事項

#### <span id="page-9-1"></span>■ 表記について

- 本書の説明と実際の運用方法とで相違点がある場合には、実際の運用方法を優先するものとしま す。
- 説明の便宜上、実際の製品とイラストおよび画面写真が異なる場合があります。

#### <span id="page-9-2"></span>■ ご注意

- 本製品の内容や仕様は将来予告無しに変更することがあります。
- 本製品は内容について万全を期して作成いたしましたが、万一ご不明な点や誤り、記載漏れなど お気付きの点がございましたら、当社までご連絡ください。
- 本製品付属のソフトウェア、ハードウェア、マニュアル、その他添付物を含めたすべての関連製品 に関して、解析、リバースエンジニアリング、デコンパイル、ディスアッセンブリを禁じます。

#### <span id="page-9-3"></span>■ 制限事項

現行ソフトウェアでの制限事項を示します。

#### <span id="page-9-4"></span>■ 利用許諾について

本製品は、搭載するソフトウェアの一部に GNU 一般公衆利用許諾(GNU General Public License、以下 「GPL」と呼ぶ)または GNU 劣等一般公衆利用許諾(GNU Lesser General Public License、以下「LGPL」 と呼ぶ)に該当するフリーソフトウェアを利用しています。

GPL/LGPL 該当のソフトウェアのリスト、ソースコードの請求、および本件に関する質問は当社カスタマ ーサポートまでお問い合わせください。

# <span id="page-10-0"></span>II. ネットワークカメラ制御機能について

# <span id="page-11-0"></span>II-1. 概要

本機能は、コントローラーで、SONY 製のネットワークカメラの PTZF 操作を行うためのものです。本機 能を使用することで、MEDIAEDGE Decoder でネットワークカメラの映像をプレビューしながら、ネットワ ークカメラのパン、チルト、ズーム、フォーカスや画質(IRIS やゲイン)の変更を行うことができます。

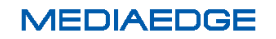

## <span id="page-12-0"></span>II-2. 動作確認済み機器

#### <span id="page-12-1"></span>■ II-2-1. ネットワークカメラ

本機能では SONY の CGI コマンドを使用して PTZF 操作を行っています。 対応ネットワークカメラは以下の通りです。

● SNC-WR630

#### <span id="page-12-2"></span>■ II-2-2. コントローラー

本機能では、コントローラーが持つ機能のうち、以下のものをサポートしております。

- パン、チルト、ズーム、フォーカスの操作
- プリセット位置の保存
- プリセット位置への移動
- IRIS の設定
- ゲインの設定
- ホワイトバランスの自動調整
- フォーカスの自動調整
- ワイパー機能 (ネットワークカメラ側でワイパーオプション使用時)
- ウォッシャー機能 (ネットワークカメラ側でウォッシャーオプション使用時)

<span id="page-13-0"></span>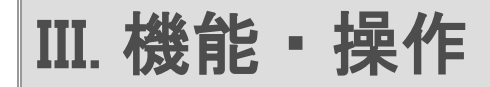

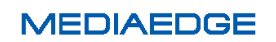

## <span id="page-14-0"></span>III-1. 機器の接続

#### <span id="page-14-1"></span>**■ III-1-1. 機器の接続**

各機器との接続例を以下に示します。

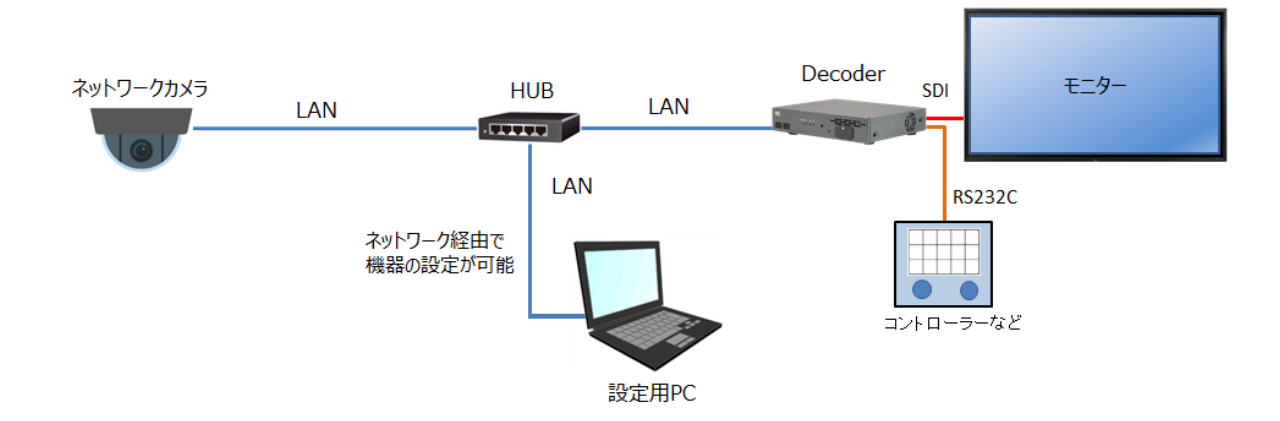

本機能では、カメラとコントローラーとを 1 対 1 で対応付けて管理します。コントローラーから操作するカ メラを切り替える操作はできません。操作するカメラを切り替えるには MEDIAEDGE Decoder の設定変 更が必要です。

MEDIAEDGE Decoder とコントローラーとを接続するシリアルケーブルは、コントローラー側の通信モ ードの設定に合わせてストレートかクロスを選択します。

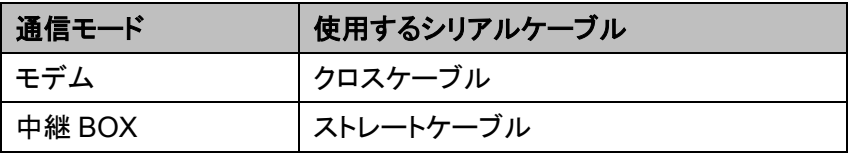

### <span id="page-15-0"></span>III-2. 各種操作

#### <span id="page-15-1"></span>■ III-2-1. **MEDIAEDGE Decoder の設定**

コントローラーとの接続する前に、MEDIAEDGE Decoder の設定を変更する必要があります。以下の 手順で設定を変更してください。

- 1. Web ブラウザーを起動し、MEDIAEDGE Decoder の Web コンソールにアクセスします。Web コン ソールについては、MEDIAEDGE Decoder 取扱説明書をご参照ください。
- 2. 左側のメニューから、[設定] > [基本設定]を選択します。
- 3. [動作モード]で、[チャンネルモード]を選択し、ページ下部の[設定]ボタンを押します。
- 4. 左側のメニューから、[設定] > [チャンネルモード]を選択します。
- 5. [チャンネル]で、[home]の[URL またはファイルパス]に制御対象となるカメラのストリーム URL を入 力し、ページ下部の[設定]ボタンを押します。 対象のカメラが SNC-WR630 の場合は「rtsp://<IP アドレス>/media/video1」と入力します。それ以 外のカメラについては、各カメラの仕様をご確認ください。
- 6. 左側のメニューから、[設定] > [シリアル]を選択します。
- 7. [シリアルポート機能]で、[カメラ制御]を選択します。
- 8. [シリアルポート機能]以下にシリアル通信に関する設定が表示されますので、各設定を以下の値に 変更します。

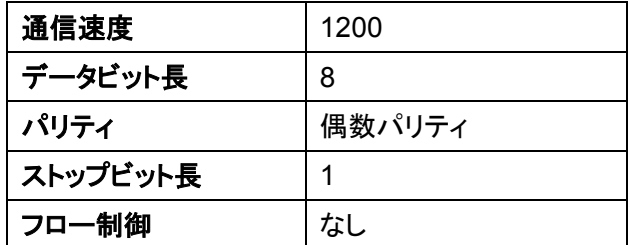

- 9. [カメラ IP アドレス]に制御対象となるカメラの IP アドレスを入力します。
- 10. コントローラーから IRIS やゲインを変更する場合、[カメラ認証情報]にカメラへログインするための ユーザーとパスワードを入力します。
- 11. 設定ページ下部の[設定]ボタンを押すと、MEDIAEDGE Decoder が再起動します。

#### <span id="page-16-0"></span>■ III-2-1. カメラ操作の開始

カメラ操作を開始するには、コントローラーの電源を入れ、[TAKE]ボタンを押します。 正常に接続できない場合、コントローラー上のエラーが点灯します。エラーが点灯した場合、 以下の点をご確認ください。

- シリアルケーブルの種類
- MEDIAEDGE Decoder の設定
	- > [設定]>[シリアル]の[シリアルポート機能]が[カメラ制御]になっているか
	- > シリアル通信のパラメーターが間違っていない

#### <span id="page-16-1"></span>■ III-2-2. カメラ操作の終了

コントローラーの[Take]ボタンを再度押すと、接続が切断されます。

<span id="page-17-0"></span>III-3. 設定

本機能に関する設定は、MEDIAEDGE Decoder の Web コンソールで行います。Web コンソールの詳 細については、MEDIAEDGE Decoder 取扱説明書をご参照ください。

<span id="page-17-1"></span>■ III-3-1. 項目一覧

本システムのページ一覧とそれぞれのページの概要を説明します。 各ページの移動は上部のメニューから行えます。

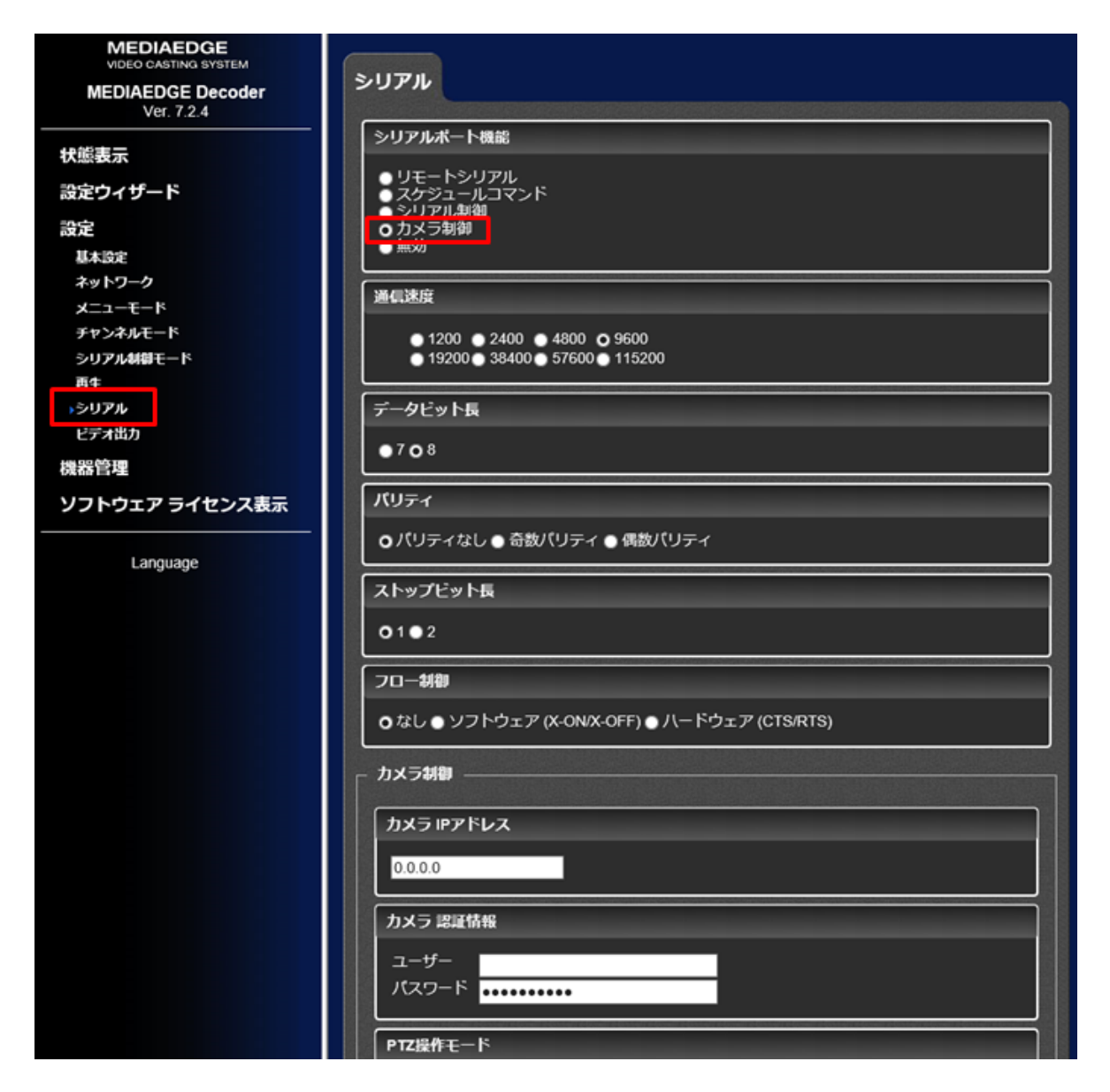

**MEDIAEDGE** 

● カメラ IP アドレス

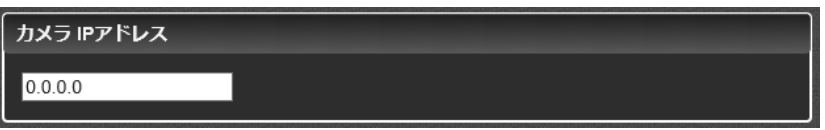

制御対象のカメラの IP アドレスを設定します。

● カメラ認証情報

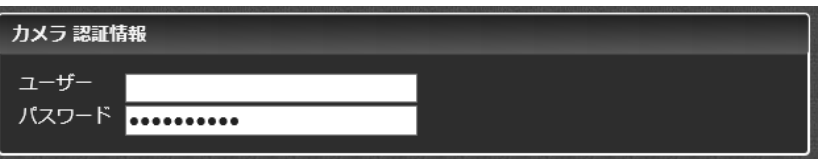

カメラにログインするための認証情報を設定します。コントローラーから IRIS やゲインの変更を行う にはカメラへの基本認証が必要です。この設定が正しく行われていない場合、コントローラーから IRIS やゲインの変更を行えません。

ユーザー

カメラにログインするユーザー名を設定します。

パスワード

上記ユーザーでログインするためのパスワードを設定します。

● PTZ 操作モード

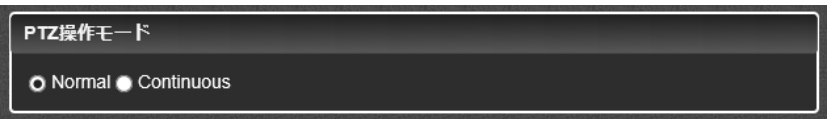

PTZ 操作(パン、チルト、ズーム)を行う際に使用するコマンドを設定します。

 $\triangleright$  Normal

通常の Move コマンドを使用して PTZ 操作を行います。Move コマンドでは、パン、チルト、ズ ームは常に入力値に応じた速度で動作しますが、パン、チルトの移動方向が 45°刻みの 8 方 向に限定されます。

 $\triangleright$  Continuous

Continuous コマンドを使用して PTZ 操作を行います。Continuous コマンドでは、パン、チルト の移動方向が 360°シームレスになりますが、ズーム位置に応じて、パン、チルトの最大移動 速度が変化します(ズームインするほど最大速度は遅くなります)。

● パン、チルト、ズーム、フォーカス

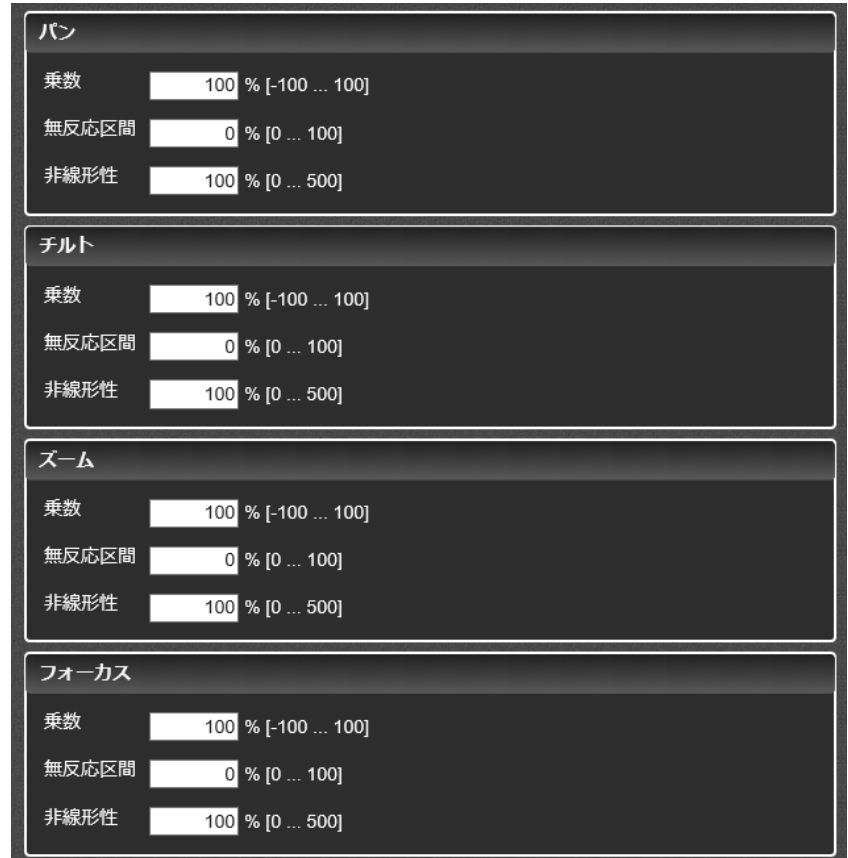

乗数

移動速度の最大値を設定します。乗数を小さくすれば、最大速度を遅くすることができますが、 速度変化の階調は荒くなります。値を負にすると移動方向が逆転します。

無反応区間

操作が反応しない区間を設定します。値を大きくするほど、移動し始める操作位置が後ろにず れます。

非線形性

操作の感度を設定します。値を 100%よりも大きくすると、操作の初めの方ではあまり移動速 度が変化せず、操作位置が後ろにいくほど、大きく変化するようになります。100%よりも小さく すると、操作の初めの方で大きく変化し、操作位置が後ろの方ではあまり変化しないようにな ります。

**MEDIAEDGE** 

# <span id="page-20-0"></span>■ III-3-2. トラブルシューティング

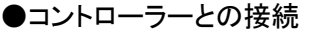

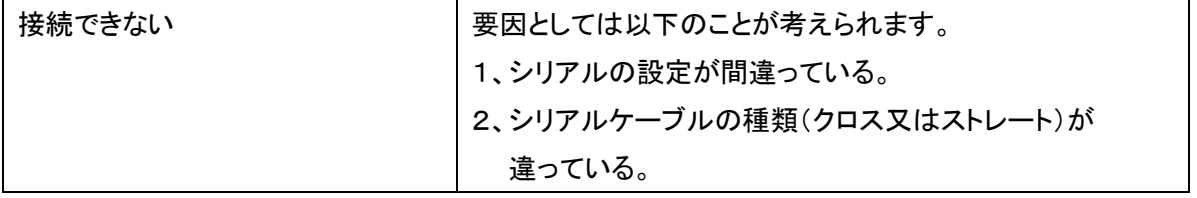

# <span id="page-21-0"></span>IV. **Appendix**

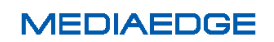

# <span id="page-22-0"></span>IV-1. 対応ネットワークカメラ

■対応ネットワークカメラ

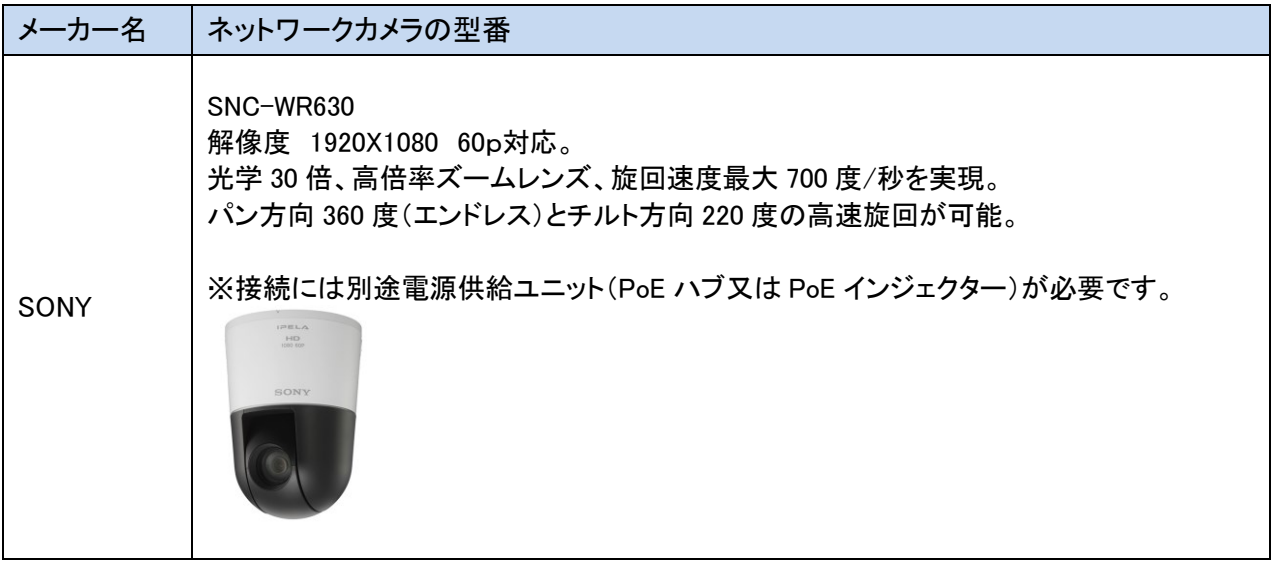